## **Інструкція щодо заповнення «Запиту про надання інформації по кількості ліній (точок) фіксованого доступу до мережі Інтернет, у розрізі населених пунктів» в НК**ЕК**-СЕЗ**

Ця Інструкція розроблена для заповнення «Запиту про надання інформації по кількості ліній (точок) фіксованого доступу до мережі Інтернет, у розрізі населених пунктів» (далі – Запит).

Для заповнення запиту у загальному переліку необхідно обрати запит, натиснувши кнопку «Створити звіт».

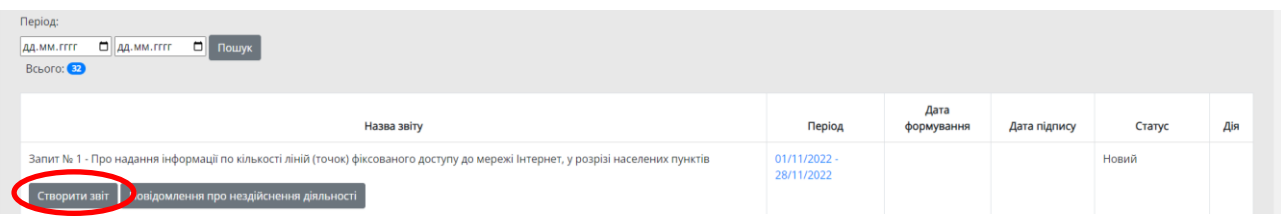

У наступному діалоговому вікні, що відкривається, з'явиться форма запиту, що має наступний вигляд:

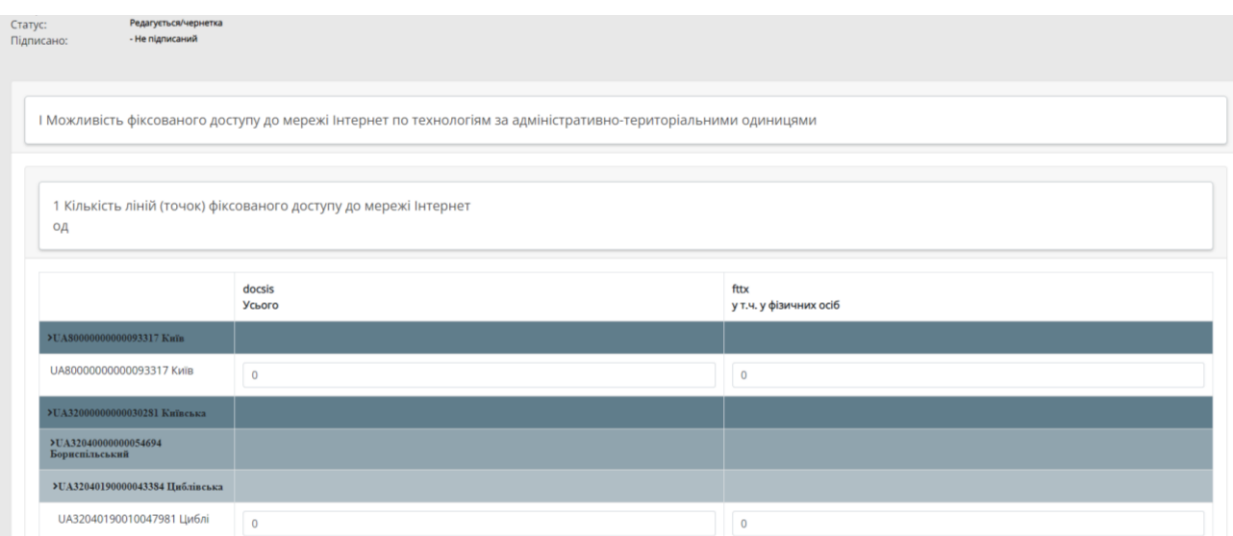

- У вище наведеній формі напроти кожного населеного пункту вказуємо кількість ліній (точок) фіксованого доступу до мережі Інтернет, у першій колонці «Усього» зазначаємо загальну кількість ліній (точок) фіксованого доступу до мережі Інтернет, по кожному населеному пункту, у другій колонці «у т.ч. у фізичних осіб» зазначаємо кількість ліній (точок) фіксованого доступу до мережі Інтернет, по кожному населеному пункту виключно у фізичних осіб.

Потім натискаємо кнопку «Зберегти звіт» та «Підписати звіт» за аналогією подачі звітності в НКЕК-СЕЗ.

Для актуалізації території здійснення діяльності, необхідно зайти у розділ «дані організації» та у блоці «Територія здійснення діяльності», внести необхідні зміни, та перейти у розділ «ЕЛЕКТРОННА ЗВІТНІСТЬ» для подальшого опрацювання запиту.

Дані, внесені вами в блоці «Територія здійснення діяльності», автоматично переносяться в форму запиту для подальшого заповнення по кількості ліній (точок) фіксованого доступу до мережі Інтернет

**УВАГА: якщо в ході внесення даних стосовно кількості ліній (точок) фіксованого доступу до мережі Інтернет виникла потреба внести зміни щодо території здійснення діяльності, необхідно повернутись у розділ «ЕЛЕКТРОННА ЗВІТНІСТЬ», видалити Запит, перейти у розділ «Територія здійснення діяльності», внести необхідні зміни щодо території здійснення діяльності, продовжити роботу шляхом натискання кнопки «Створити звіт».**